Diese Seite befindet sich aktuell im Aufbau

# **Verwenden eines Audio Mischpult für Live-Veranstaltungen**

Beitrag im Portal Digitale Lehr[eHybride Veranstaltung mit mehreren Sprecher\\*innen](https://leko.th-nuernberg.de/portal_digitale_lehre/anleitungen/hybride-veranstaltung-mit-mehreren-sprecherinnen/)

### **Zoom Podtrack P4 mit kabellosen Mikrofonsets verbinden**

Mikrofonsets wie das Hollyland Lark 150 oder das Rode Wireless GO II haben in der Regel einen 3,5mm Klinkenausgang (Stereo) und manchmal zusätzlich einen USB-Ausgang zum direkten Anschluss an einen Laptop. In beiden Fällen kann ohne Weiteres nur ein Set an einem Laptop angeschlossen werden. An der Stelle kommt das Audio-Mischpult ins Spiel. Dort können 4 oder mehr Audioquellen auf einmal angeschlossen und zusammengeführt werden.

Audio-Mischpulte haben meistens XLR-Eingänge und/oder Anschlüsse für 6,3mm Klinkenstecker. Diese Eingänge sind Mono, d.h. es sind Adapterkabel von 3,5mm Klinke auf 2x XLR oder 6,3mm Klinke nötig. Damit können am Zoom Podtrack P4 zwei kabellose Mikrofonsets, wie z.B. die Hollyland Lark 150, angeschlossen werden. Um die 4 Mikrofone einzeln pegeln (Lautstärke einstellen) zu können ist es nötig die Empänger des Sets auf Stereo (anstatt Mono) umzustellen.

- Hollyland Lark 150: Linke Drehregler lange gedrückt halten
- Rode Wireless Go II: Beide Tasten am Empfänger mehrere Sekunden drücken

### **Lautstärke-Einstellungen der Geräte**

Die folgenden Einstellungen sind beim aufgebauten Setup im Theatersaal der TH Nürnberg vorgenommen werden. In anderen Räumen mit anderen Begebenheiten sind ggf. Anpassungen notwendig.

- Hollyland Lark 150: Level 12
- Zoom Podtrack Eingang: 3/10
- Zoom Podtrack Ausgang Saal: 6/10
- Zoom Podtrack Ausgang Kopfhörer: nach Bedarf
- Lautsprecher im Saal: 30%

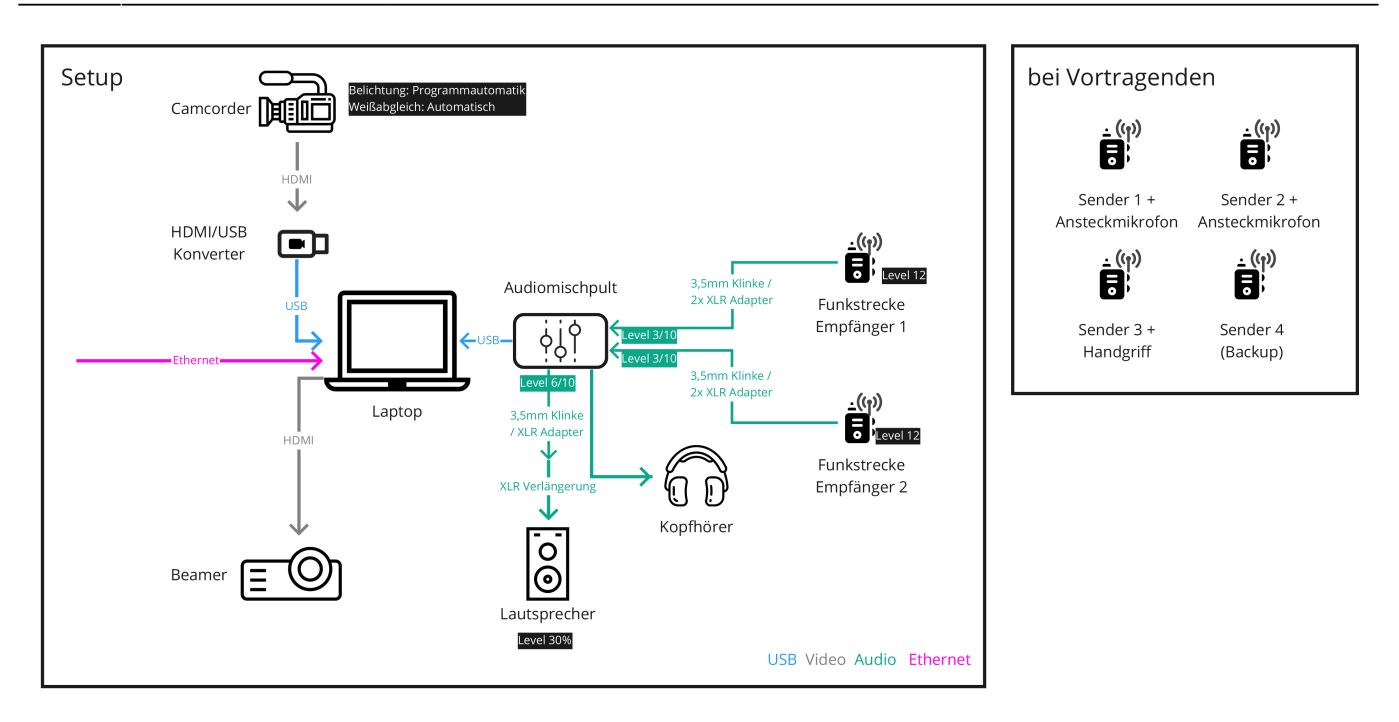

Schaltplatn des Setups mit Audio-Mischpult und Laptop im Zentrum. Alle Geräte können mit Akkus betrieben werden, haben aber auch Netzteile für dauerhafte Stromversorgung

### **Troubleshooting**

### **Lautstärke der Sender kann nicht einzeln eingestellt werden**

Kabellose Mikrofonsets mit zwei Sendern haben verschiedene Möglichkeiten das Audiosignal auszugeben – Stereo und Mono. In Mono werden beide Sender gemischt und als ein gemeinsames Signal ausgegeben. In der Einstellung Stereo werden die zwei Sender auf den linken und den rechten Audiokanal aufgeteilt und können dann (mit dem entsprechenden Adapterkabel) als zwei einzelne Signale behandelt werden. Für die Nutzung mit einem Audio-Mischpult ist daher die Einstellung Stereo wichtig. Bei den Rode Wireless Go II dazu beide Tasten am Empfänger mehrere Sekunden drücken. Die Hollyland Lark 150 werden zwischen Stereo und Mono umgeschaltet, in dem der linke Drehregler lange gedrückt wird.

#### **Rückkopplung im Raum**

Wenn der über die Funkmikrofone aufgenommene Ton gleichzeitig im Raum durch größere Lautsprecher wiedergegeben wird, dann kann es zu Rückkopplungen (schriller, lauter Ton) kommen. Achten Sie in dem Fall darauf, die Mikrofone nicht unmittelbar vor einen Lautsprecher zu halten und sie nicht zu sensibel einzustellen.

#### **Störgeräusche durch Überlastung des 2,4ghz Bands**

Einige moderne kabellose Mikrofonsets nutzen den gleichen Frequenzbereich, über den auch viele

Geräte WLAN empfangen und senden. Sind viele aktive Nutzer im selben Raum kann es daher zu Störgeräuschen oder schlechter Tonqualität kommen. In diesem Fall können alternativ kabellose Mikrofone mit anderer Technologie genutzt werden (wie z.B. die Sennheiser ew100 G3, klassischer Funkbereich).

### **Alternativen**

Mit bestimmter Audio-Software können mehrere per USB angeschlossene Audioquellen kombiniert werden. Dafür müssen die Mikrofonsets per USB (wie die Wireless GO II) oder per USB Soundkarte angeschlossen werden.

Software: Voicemeter von VB-Audio

## **Siehe auch**

- [Hybride Lehre](https://leko.th-nuernberg.de/wiki/blendedlearning/doku.php?id=szenarien:hybride_lehre)
- [Hybridkoffer](https://leko.th-nuernberg.de/wiki/blendedlearning/doku.php?id=hybride_lehre:hybridkoffer)
- [Kabellose Mikrofonsets bei hybriden Veranstaltungen: Fehler und Lösungen für Tonprobleme](https://leko.th-nuernberg.de/wiki/blendedlearning/doku.php?id=hybride_lehre:fehler_und_loesungen_fuer_tonprobleme)
- [Medientechnik für ein hybrides Praktikum](https://leko.th-nuernberg.de/wiki/blendedlearning/doku.php?id=hybride_lehre:hybrides_praktikum)
- [Verwenden eines Audio Mischpult für Live-Veranstaltungen](https://leko.th-nuernberg.de/wiki/blendedlearning/doku.php?id=hybride_lehre:audio_mischpult)

#### [hybrid](https://leko.th-nuernberg.de/wiki/blendedlearning/doku.php?id=tag:hybrid&do=showtag&tag=hybrid)

From: <https://leko.th-nuernberg.de/wiki/blendedlearning/>- **Wiki Digitale Lehre**

Permanent link:

**[https://leko.th-nuernberg.de/wiki/blendedlearning/doku.php?id=hybride\\_lehre:audio\\_mischpult&rev=1669303032](https://leko.th-nuernberg.de/wiki/blendedlearning/doku.php?id=hybride_lehre:audio_mischpult&rev=1669303032)**

Last update: **2022/11/24 16:17**

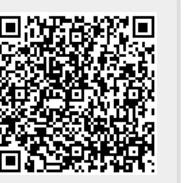